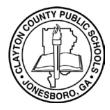

**Infinite Campus Parent Portal** 

Infinite Campus Parent Portal

 How to view Student's Progress Report/Report Card using the Campus Parent Portal

## How to View Student's Report Card using Parent Portal

The Campus Parent Portal will assist Parents/Guardians with viewing their student's Progress Report /Report Card during the current school year.

- 1. Log into the Parent Portal site: <u>https://sis.clayton.k12.ga.us/campus/portal/parents/clayton.jsp</u>
- 2. Enter your Parent Portal Username and Password. If you do not have a Parent Portal account, <u>click</u> <u>here to create a Parent Portal account</u>.

|                                  | Campus P                                                                                                    |
|----------------------------------|----------------------------------------------------------------------------------------------------|
| Clayton County Public<br>Schools | Announcements                                                                                                    |
| Parent Username                  | Clayton County Public Schools Website: www.clayton.k12.ga us                                                                                                    |
| Password                         | PARENTS: In Infinite Campus, parents can create their own username and password to                                                                                                    |
|                                  | access students in their household using the steps below. You will need the Student ID,                                                                                                    |
|                                  | Birthdate, and SSN of one student in the household in order to get an Activation Key to create                                                                                                    |
| Log In                           | a profile. Student ID's can be found on various documents that come home from the schools                                                                                                    |
|                                  | including the Student Schedule and Report Cards. If you are a staff member of CCPS and                                                                                                    |
| Help                             | already have an Infinite Campus login, you can use this for portal access as well, dependent                                                                                                    |
| Log in to Campus Student         | upon how your household is setup.                                                                                                    |
| or                               | <ol> <li>If you do not have an Activation Key, click here to retrieve a list of keys for<br/>parents living in the same household as the student who have not yet created<br/>an account.</li> </ol>                                                                                                    |
| New User?                        | 2. Use a Student ID, Birthdate, and SSN for one of the students in the<br>household to retrieve the Activation Keys for all Parent contacts in the<br>household. Each parent should create a separate portal account. The Studen<br>ID can be found on various documents that come home with the students,<br>including their schedule and report cards. |
|                                  | <ol><li>Once you retrieve your Activation Key, click here and enter the Activation Key i<br/>the text boxes provided.</li></ol>                                                                                                    |
|                                  | <ol> <li>Click Submit to continue to the next step.</li> <li>Enter your desired Username and Password information and click the Create<br/>Account button. NOTE: Please do use a numeric only username as it may<br/>conflict with a student account once this feature is activated.</li> </ol>                                                          |
|                                  | <ol> <li>Return to the Login page and enter the Username and Password you setup in<br/>the previous step.</li> </ol>                                                                                                    |

3. Click the Menu button.

| Campus                 |                       |
|------------------------|-----------------------|
| Menu<br>Message Center | Message Center        |
| Today                  |                       |
| Calendar               | Announcements         |
| Assignments            | District Announcement |

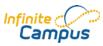

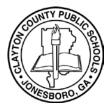

## **Infinite Campus Parent Portal**

- Infinite Campus Parent Portal
- How to view Student's Progress Report/Report Card using the Campus Parent Portal

## How to View Student's Report Card using Parent Portal

4. Click Reports.

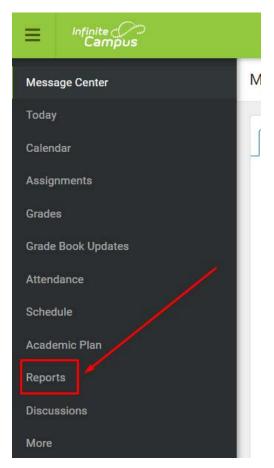

5. Then select the desired Report to view your Student's Progress Report/Report Card.

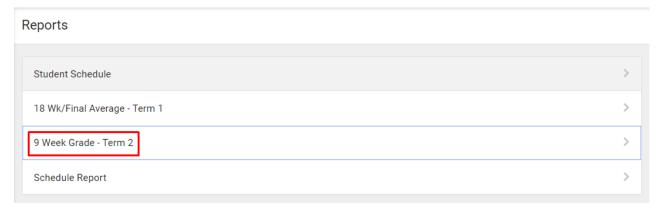

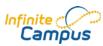